## 3.3.4 **Exercise 3: Chords**

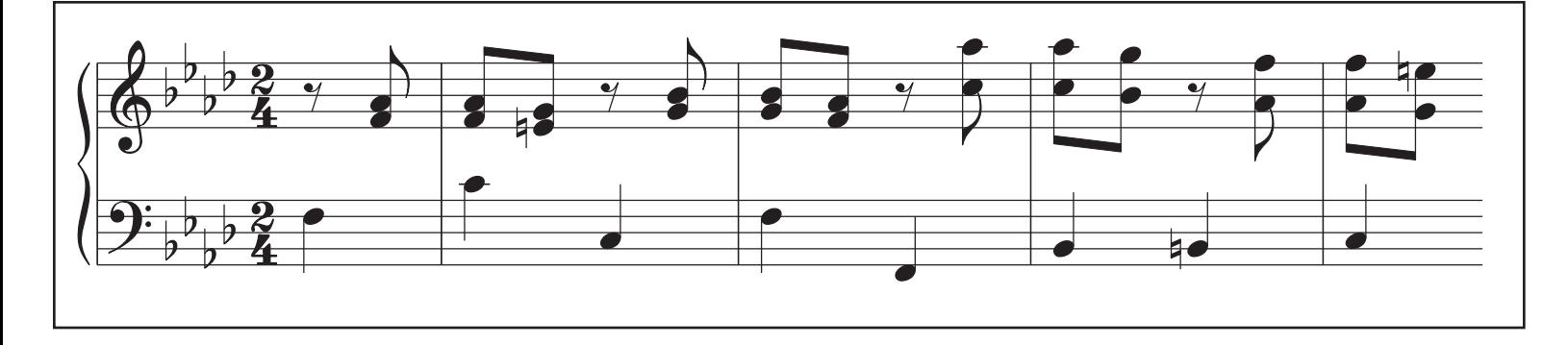

- 1. Create a new score with *ctrl/*�-**n**: Template file: *General* > *Grand Staff*. Key signature 4 flats. Time signature 2/4. Pickup measure 1/4. 4 measures.
- 2. Right-click in last measure, and select "Measure Properties...", then set "Measure Duration, Actual" to 1/4.
- 3. *Enter music for bottom staff*: type "n", then rhythm "5", then click on first note pitch and type:

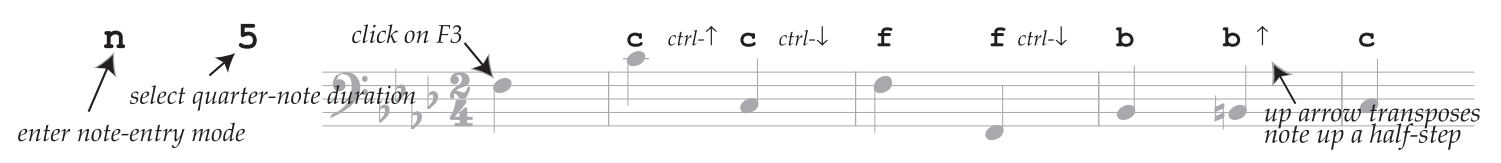

(note: *ctrl/*� ↑/↓ arrow transposes an octave, and ↑/↓ transposes by semitone).

4. *Enter music for top staff*: press *esc*, click on first rest, then type:

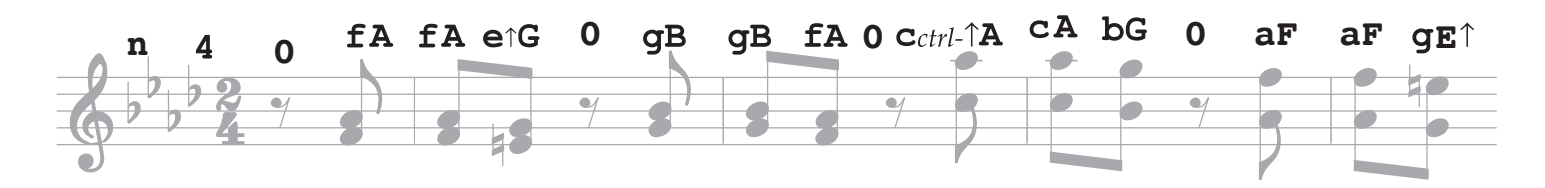

- 5. To remove the barline at the end of the example, clik on the barline, then type the letter "**v**". Do this on the second piece of the barline as well. The barline will become gray.
- 6. To hide invisible elements on-screen, go to menu "View" and uncheck "Show Invisible" (and uncheck "Mark Irregular Measures").